Bei dem DME-Tester handelt es sich um ein Prüfgerät für Digitale Meldeempfänger. Eventuell wird der Tester auch noch in einer Späteren Version um FMS oder ZVEI Fähigkeiten erweitert. Diese stehen aber vorerst nicht zur Verfügung. Das Prüfgerät deckt den kompletten Frequenzbereich des 4m und 2m Bandes der BOS ab.

Schaltplan und Bestückungsplan stehen zur freien Nutzung zur Verfügung, dürfen jedoch nicht geändert werden.

Der Bootloader wird als Hex-Datei zur Verfügung gestellt. Er darf nicht disassembliert oder geändert werden. Er wird über die Vorhandene 10-Pol ISP mit einem ATMEGA-32 geeigneten Programmiergerät eingespielt.

Die Firmware wird als Datei zur Verfügung gestellt die über USB eingespielt werden kann. Diese Software darf nicht disassembliert oder geändert werden.

Das DME-Prüfgerät arbeitet nach der DDS (Direct Digital Synthesis) Funktionsweise (AD9951). Hierzu wird der DDS von einem 80 MHZ Oszillator getaktet. Mittel einer internen PLL wird die Frequenz auf 400 MHz erhöht. Aus diesen 400 MHz Sinus kann eine beliebige Frequenz bis zu 200 MHz berechnet werden. Dies passiert durch auslassen von Stützstellen. Der Frequenzsollwert wird dem DDS über eine Schnittstelle vom Mikroprozessor (ATMEGA 32) mitgeteilt. Dieser berechnet die Pocsag Nachricht als Bitstrom und tastet die Frequenz des AD9951 im, der Baudrate entsprechenden, regelmäßigen Abstand um. Somit wird der Datenstrom ausgegeben und der DME löst aus.

Zur Eingabe hat der ATMEGA 32 eine 3x4 Matrix Tastatur und einen seriellen Eingang, welcher über einen FTDI-Konverter in einen USB-Anschluß umgewandelt wird.

Zur Verbindung mit einem PC muss der aktuelle VCP-Treiber von FTDI heruntergeladen werden: http://www.ftdichip.com/Drivers/VCP.htm

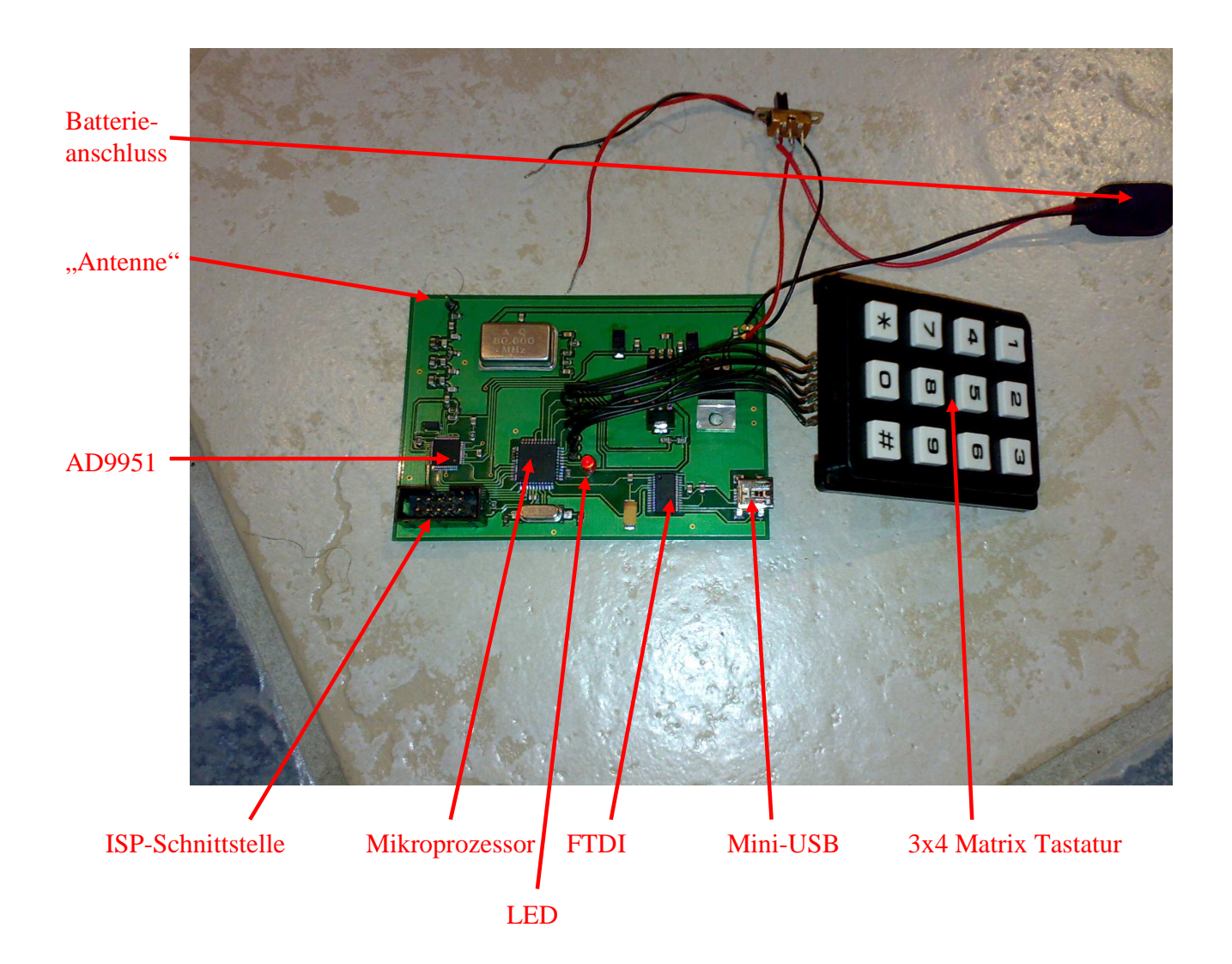

#### **1. Bedienung über die Tastatur**

Im Standalone Betrieb können die wichtigsten Funktionen über die Tastatur gesteuert werden.

Es gibt zwei Bedienebenen: Zum einen die Programmierebene und zum anderen die reguläre Bedienungsebene.

Wird beim Einschalten des Testers die \*-Taste gedrückt, so erreicht man die Programmierebene, ansonsten befindet man sich in der Bedienungsebene.

#### **1.1 Die Bedienungsebene**

In der Bedienungsebene wird nur die Ric und Subric eingegeben. Anschließend wird zum senden die #-Taste gedrückt. Die Frequenz und die Baudrate werden über die Programmierebene oder über dem PC-Modus gesetzt. Der Text kann nur über dem PC-Modus geändert werden.

**Achtung:** Die Ric muss immer 7-Stellig eingegeben werden, anschließend wird die Subric eingegeben (1-4).

Erfolgte vor drücken der #-Taste keine vollständige, oder eine unplausible Eingabe, so blinkt die LED 3-mal als Fehlercode und alle vorherigen Eingaben werden gelöscht.

#### **1.2 Die Programmierebene**

Wird beim Einschalten die \*-Taste gehalten, so erreicht man den Programmiermodus, dies wird durch ein 4-maliges Blinken der LED gezeigt.

Durch Eingabe der 1 kann der Kanal programmiert werden und durch Eingabe der 2 die Baudrate.

Zum verlassen der Programmierebene wird der Tester einfach ausgeschaltet.

#### **1.2.1 Die Kanaleingabe**

Das erreichen der Kanaleingabe wird durch einmaliges Blinken der LED angezeigt. Hier wird der gewünschte Kanal mit der Bandlage eingegeben. Zum Speichern wird anschließend die #-Taste gedrückt.

**Achtung:** Der Kanal muss immer 3-Stellig eingegeben werden, anschließen wird die Bandlage eingegeben (1: Oberband; 2: Unterband).

Erfolgte vor drücken der #-Taste keine vollständige, oder eine unplausible Eingabe, so blinkt die LED 3-mal als Fehlercode und alle vorherigen Eingaben werden gelöscht. Bei korrekter Eingabe blinkt die LED 1-mal.

Zum verlassen der Kanaleingabe wird der Tester einfach ausgeschaltet.

#### **1.2.2 Die Baudrateneingabe**

Das erreichen der Baudrateneingabe wird durch zweimaliges Blinken der LED angezeigt. Durch Drücken der 1 werden 512 Baud eingestellt und durch drücken der 2 werden 1200 Baud eingestellt. Zur Bestätigung blinkt die LED jeweils 2-mal.

Zum verlassen der Baudrateneingabe wird der Tester einfach ausgeschaltet.

#### **2. Bedienung über den PC**

Bei korrekter Treiberinstallation wird der DME-Tester als serielle Schnittstelle angezeigt. Die Bedienung über den PC kann durch ein beliebiges Terminalprogramm erfolgen. Dazu muss der zugehörige Com-Port (siehe auch Firmwareupdate) mit folgenden Einstellungen geöffnet werden:

Baudrate: 38400 Datenbits: 8 Parität: keine Stop-Bits: 1 Flussteuerung: keine

Wird der Tester Eingeschaltet gibt er die aktuellen Einstellungen und die möglichen Befehle aus.

Möglich sind: -Eine Alarmierung mit beliebigem Text senden -Den Sender einschalten (Träger) -Den Text für den mobilen Einsatz ändern -Eine Dauersendung ausführen bis zum Drücken einer Taste -Den Sender abgleichen -Kanal und Baudrate ändern

Noch nicht sicher, aber in Planung: Expressalarmierung, IDEA-Alarmierung

### **Wird noch programmiert, Anleitung geht hier später weiter**

#### **3. Firmwareupdate**

Bei korrekter Treiberinstallation wird der DME-Tester als serielle Schnittstelle angezeigt. Der Com-Port muss zwischen 1 und 4 liegen. Dazu geht man Folgendermaßen vor:

1. Gerätemanager öffnen und unter Anschlüsse nachschauen. Hier kann man direkt sehen, welche Nummer dem USB Serial Port zugewiesen ist. Sollte dieser außerhalb 1-4 liegen, so muss dieser geändert werden. Ansonsten können Schritte 2 und 3 übergangen werden. Der Port muss nur einmal zugewiesen werden. Anschließend bekommt der DME-tester immer dieselbe Nummer. Wenn der Port geändert werden muss, dann geht man auf Eigenschaften.

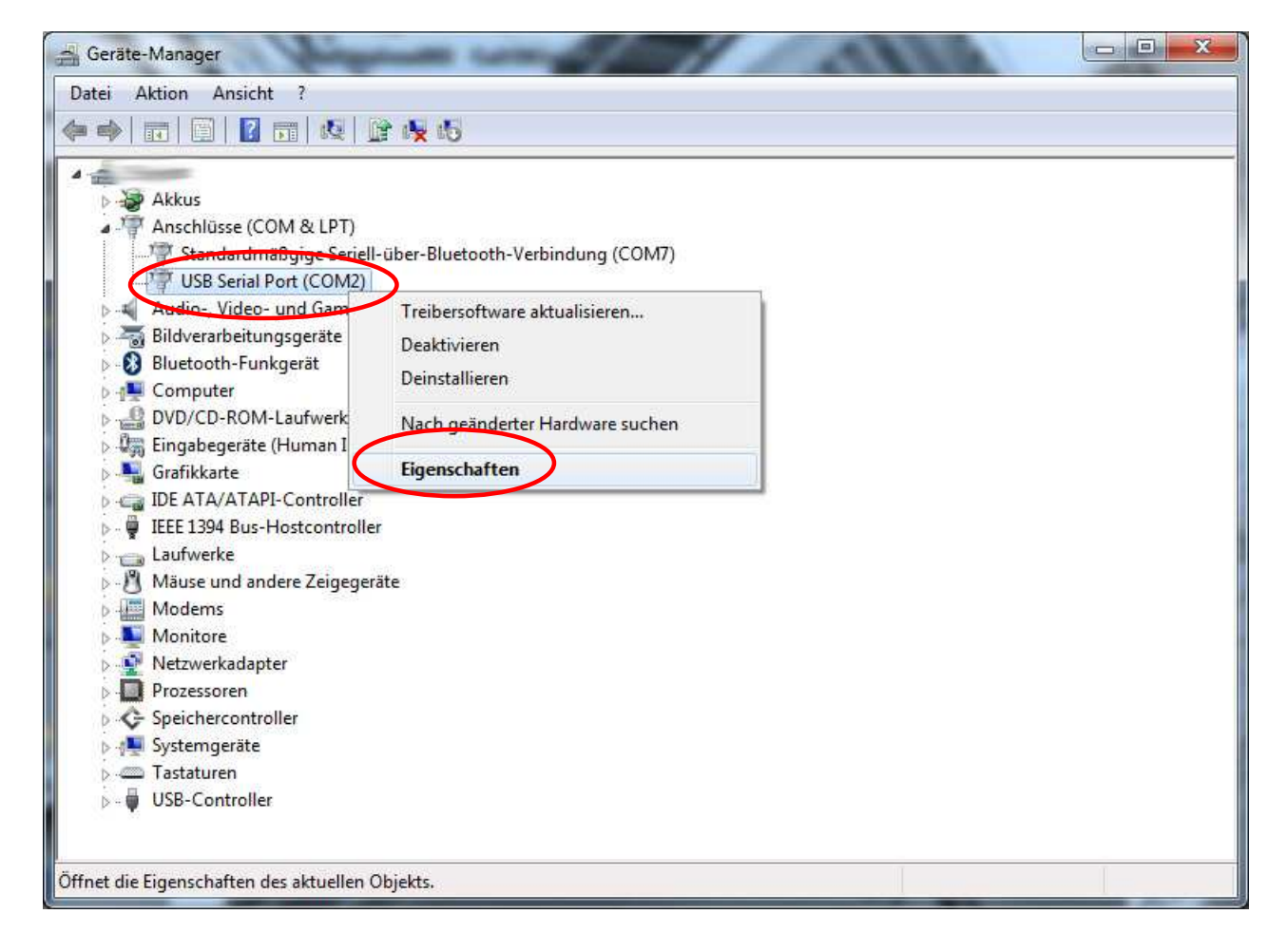

2. Im Dialog Eigenschaften öffnet man den Reiter "Anschlusseinstellungen". Hier muss nichts geändert werde. Es wird nur die Schaltfläche "Erweitert..." angeklickt.

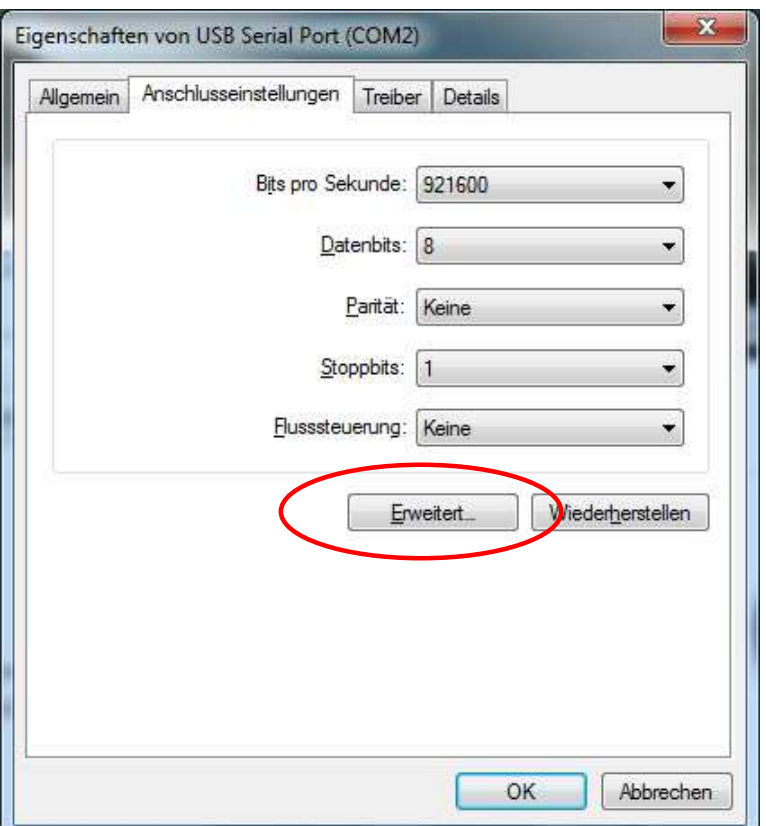

3. Hier wird die Com-Anschlussnummer zugewiesen:

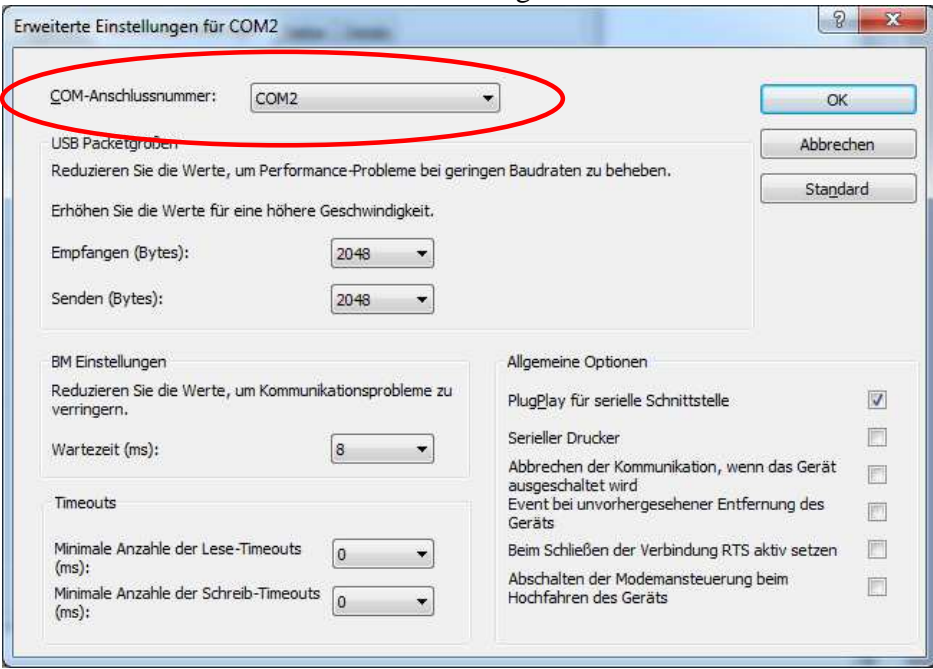

4. Nachdem der Com-Port richtig eingestellt wurde. Wird das Tool AVROOTLOADER aus dem Ordner "Flashtool" geöffnet. Hierbei sollte der DME-Tester mit dem USB verbunden sein, aber noch nicht eingeschaltet. Im Flashtool wird der richtige Port eingestellt. Die Baudrate braucht nicht geändert werden. Anschließend wird unter Flash die .ACY der aktuellen Firmware (Bei der Erstauslieferung im Ordner "Firmware") geöffnet. Zum Flashen wird zuerst "Connect to device" angeklickt. Anschließend wird der DME-Tester eingeschaltet. Wenn dort Connected steht, dann kann "Program" ausgeführt werden.

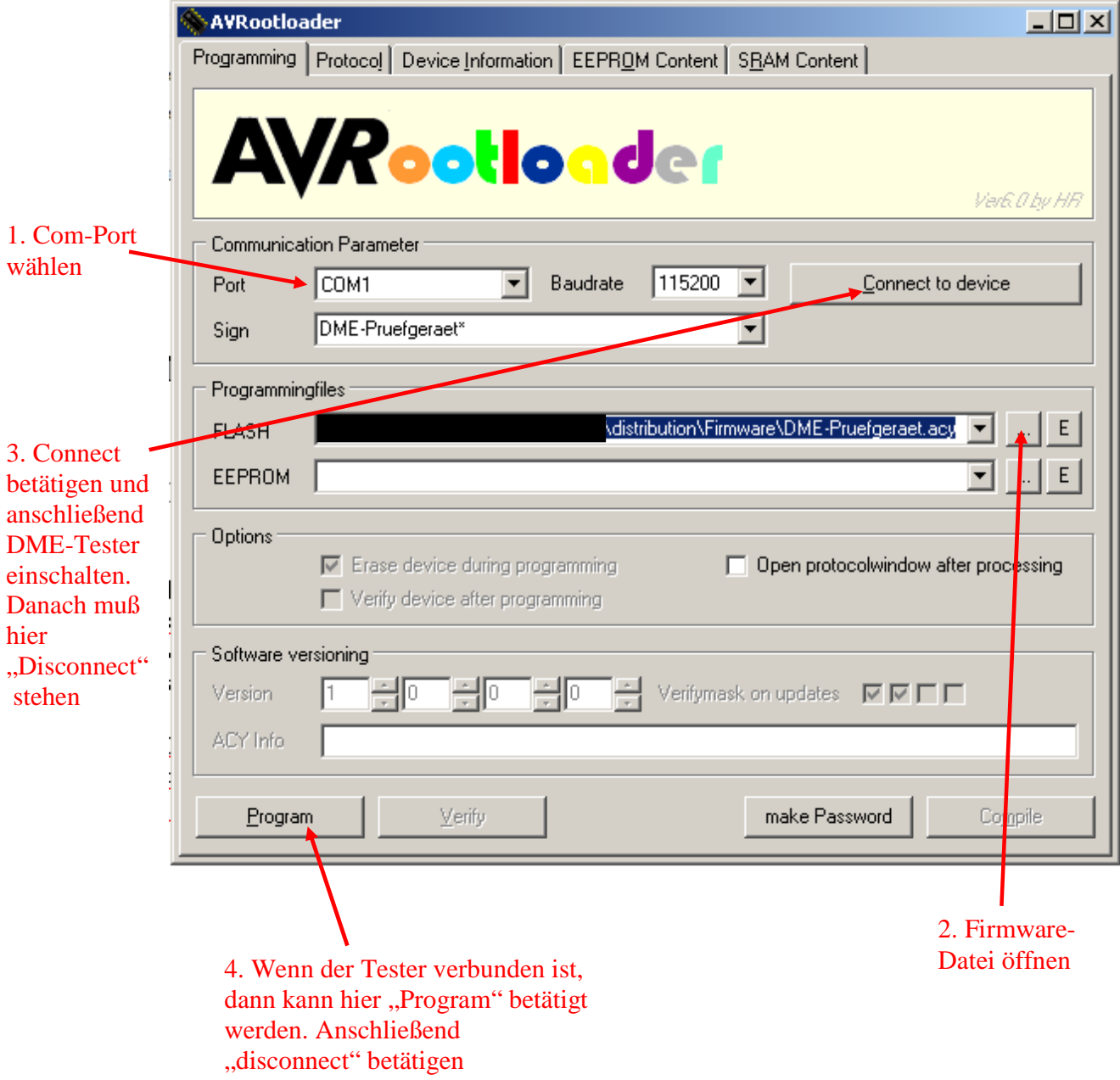